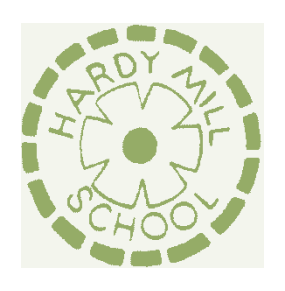

# **HARDY MILL PRIMARY SCHOOL**

Hardy Mill Road, Harwood, Bolton BL2 4EF

Head teacher: Mrs J Briggs

Tel: 01204 333770 Email: office@hardymill.bolton.sch.uk

# **Showbie Frequently Asked Questions:**

## **Q – Does my child need to complete all the activities on Showbie each week?**

There is no expectation for you to complete all the activities set each week unless your child wants to and is able to. You know your child best and are the best person to decide what is achievable each week. Encourage your child to do as much as they can, and remember that you are all doing a great job with home learning!

## **Q – Does my child have to work on the screen?**

No. This option is available for those children who feel confident using it but it is not essential. Your child could use their screen to work from and record their learning into the book provided in the original home learning pack.

## **Q- Do I need to print off all the learning from Showbie?**

There is no expectation or need to print off the learning from Showbie. All tasks have been chosen so that your child can either work on the screen directly (if they feel confident with this) or record their learning directly into the book provided in the original home learning pack.

#### **Q- How will you know if my child has completed a task?**

Your child's class teacher receives email notifications when you post a message, upload a photograph or complete an activity. When your child has completed an activity, the paper clip symbol appears on the assignment too so your child's teacher can see that when they are in the online classroom.

#### **Q- How do I upload work or a photograph that my child has done to Showbie?**

- Take a picture of your child's work and then within the Showbie app click on the + sign next to the comment box, you can then add the image from there.
- If you are uploading a document from Microsoft Word, it needs to be saved as a PDF first before you click on the + sign next to the comment box to add it.
- If none of this is working for you (and don't worry if it isn't as it's all new!), you can always email your child's class teacher an image of the work and they will add the work to your child's Showbie profile for you.

# **Q - My child is struggling to write on the document with the pen tool. Is there another way to record their answers?**

The pen tool can be quite tricky to control. An alternative is to click the speech bubble with the lines in it at the top of the screen, this will enable your child to type their answer next to the question. Activities can also be completed in the book which was sent home with the original learning pack. You could then share this work by uploading a photograph to Showbie or by emailing it to your child's class teacher who will put it into your child's profile for you.

## **Q – My child's annotations on work keep disappearing.**

If you are using a Windows browser based device (like a PC or laptop), make sure that you use Chrome browser to prevent this.

# **Q – When self-marking work, my child is struggling to see the answers and their work at the same time. What should they do?**

When self marking work, open the answers in a new tab so your child can flick between their own work and the answers.

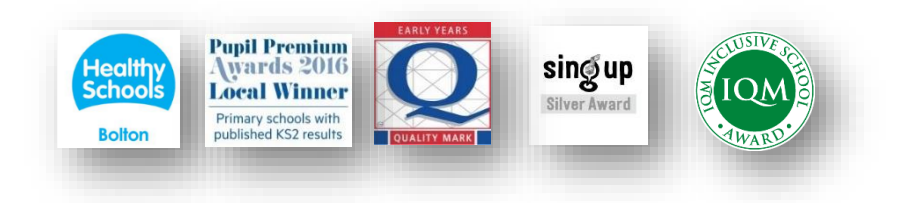